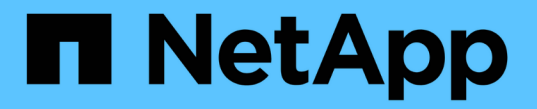

### 로그인 및 로그아웃 방법 StorageGRID 11.8

NetApp March 19, 2024

This PDF was generated from https://docs.netapp.com/ko-kr/storagegrid-118/tenant/signing-in-to-tenantmanager.html on March 19, 2024. Always check docs.netapp.com for the latest.

# 목차

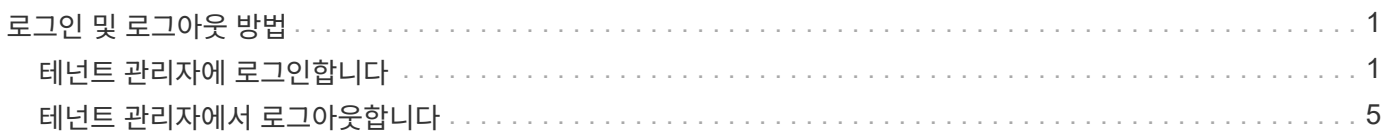

## <span id="page-2-0"></span>로그인 및 로그아웃 방법

### <span id="page-2-1"></span>테넌트 관리자에 로그인합니다

의 주소 표시줄에 테넌트에 대한 URL을 입력하여 테넌트 관리자에 액세스합니다 ["](https://docs.netapp.com/ko-kr/storagegrid-118/admin/web-browser-requirements.html)[지원되는](https://docs.netapp.com/ko-kr/storagegrid-118/admin/web-browser-requirements.html) [웹](https://docs.netapp.com/ko-kr/storagegrid-118/admin/web-browser-requirements.html) [브라우저](https://docs.netapp.com/ko-kr/storagegrid-118/admin/web-browser-requirements.html)[".](https://docs.netapp.com/ko-kr/storagegrid-118/admin/web-browser-requirements.html)

시작하기 전에

- 로그인 자격 증명이 있습니다.
- 그리드 관리자가 제공한 테넌트 관리자 액세스 URL이 있습니다. URL은 다음 예 중 하나로 표시됩니다.

https://FQDN\_or\_Admin\_Node\_IP/

https://FQDN\_or\_Admin\_Node\_IP:port/

https://FQDN\_or\_Admin\_Node\_IP/?accountId=20-digit-account-id

https://FQDN\_or\_Admin\_Node\_IP:port/?accountId=20-digit-account-id

URL에는 항상 FQDN(정규화된 도메인 이름), 관리 노드의 IP 주소 또는 관리 노드의 HA 그룹의 가상 IP 주소가 포함됩니다. 포트 번호, 20자리 테넌트 계정 ID 또는 둘 다 포함될 수도 있습니다.

- URL에 테넌트의 20자리 계정 ID가 포함되어 있지 않은 경우 이 계정 ID가 있는 것입니다.
- 을(를) 사용하고 있습니다 ["](https://docs.netapp.com/ko-kr/storagegrid-118/admin/web-browser-requirements.html)[지원되는](https://docs.netapp.com/ko-kr/storagegrid-118/admin/web-browser-requirements.html) [웹](https://docs.netapp.com/ko-kr/storagegrid-118/admin/web-browser-requirements.html) [브라우저](https://docs.netapp.com/ko-kr/storagegrid-118/admin/web-browser-requirements.html)[".](https://docs.netapp.com/ko-kr/storagegrid-118/admin/web-browser-requirements.html)
- 쿠키는 웹 브라우저에서 활성화됩니다.
- 이(가) 있는 사용자 그룹에 속해 있습니다 ["](https://docs.netapp.com/ko-kr/storagegrid-118/tenant/tenant-management-permissions.html)[특정](https://docs.netapp.com/ko-kr/storagegrid-118/tenant/tenant-management-permissions.html) [액세스](https://docs.netapp.com/ko-kr/storagegrid-118/tenant/tenant-management-permissions.html) [권한](https://docs.netapp.com/ko-kr/storagegrid-118/tenant/tenant-management-permissions.html)["](https://docs.netapp.com/ko-kr/storagegrid-118/tenant/tenant-management-permissions.html).

단계

- 1. A를 시작합니다 ["](https://docs.netapp.com/ko-kr/storagegrid-118/admin/web-browser-requirements.html)[지원되는](https://docs.netapp.com/ko-kr/storagegrid-118/admin/web-browser-requirements.html) [웹](https://docs.netapp.com/ko-kr/storagegrid-118/admin/web-browser-requirements.html) [브라우저](https://docs.netapp.com/ko-kr/storagegrid-118/admin/web-browser-requirements.html)["](https://docs.netapp.com/ko-kr/storagegrid-118/admin/web-browser-requirements.html).
- 2. 브라우저의 주소 표시줄에 Tenant Manager에 액세스하기 위한 URL을 입력합니다.
- 3. 보안 경고 메시지가 나타나면 브라우저의 설치 마법사를 사용하여 인증서를 설치합니다.

4. 테넌트 관리자에 로그인합니다.

표시되는 로그인 화면은 입력한 URL과 StorageGRID에 대해 SSO(Single Sign-On)가 구성되었는지 여부에 따라 달라집니다.

```
SSO를 사용하지 않습니다
```
StorageGRID에서 SSO를 사용하지 않는 경우 다음 화면 중 하나가 나타납니다.

◦ Grid Manager 로그인 페이지 Tenant Sign-In \* 링크를 선택합니다.

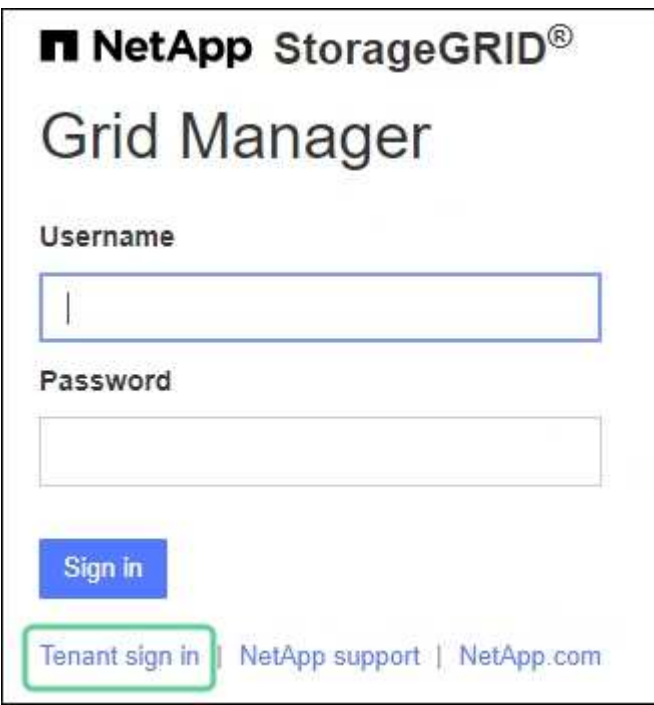

◦ Tenant Manager 로그인 페이지. 아래와 같이 \* Account \* 필드가 이미 입력되어 있을 수 있습니다.

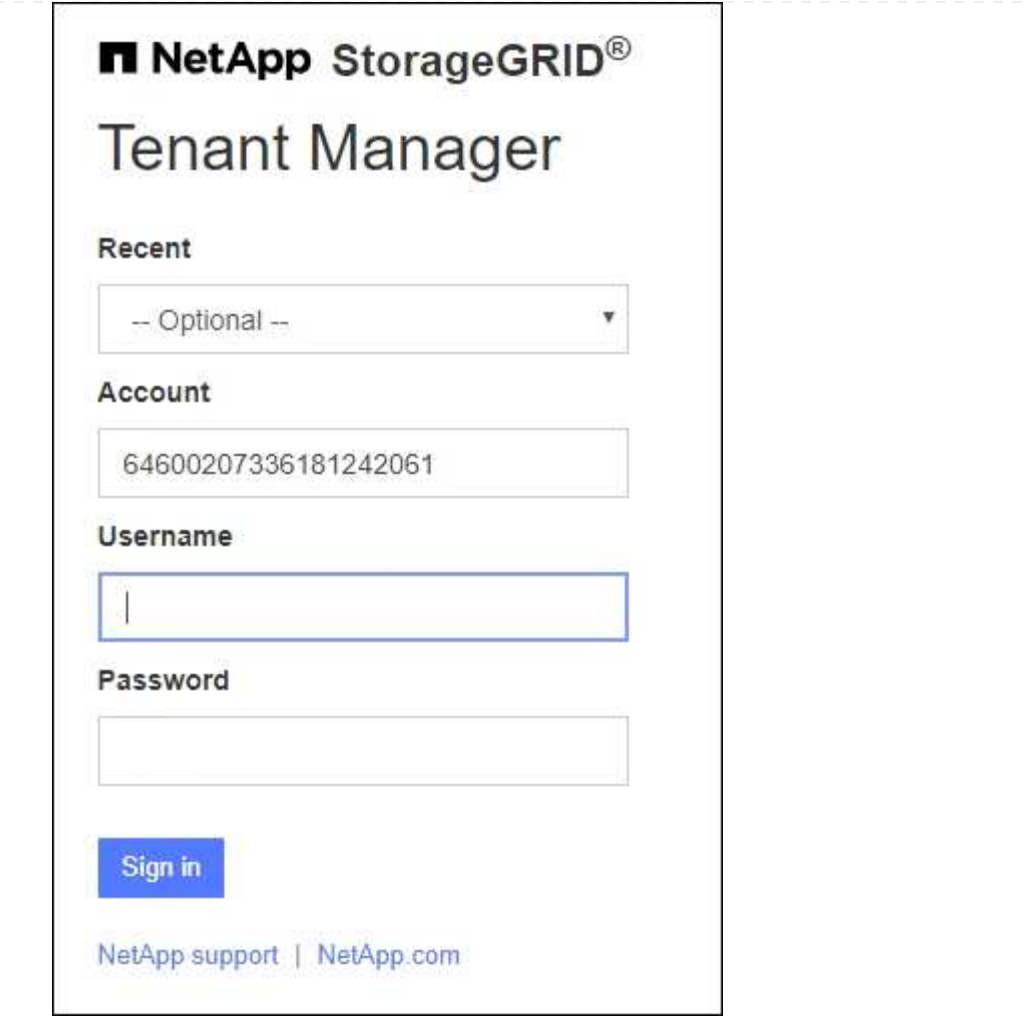

i. 테넌트의 20자리 계정 ID가 표시되지 않으면 최근 계정 목록에 테넌트 계정 이름이 나타날 경우 해당 계정 이름을 선택하거나 계정 ID를 입력합니다.

ii. 사용자 이름과 암호를 입력합니다.

iii. 로그인 \* 을 선택합니다.

Tenant Manager 대시보드가 나타납니다.

iv. 다른 사람으로부터 초기 암호를 받은 경우 \**username* \* > \* 암호 변경 \* 을 선택하여 계정을 보호하십시오.

#### **SSO** 사용

StorageGRID에서 SSO를 사용하는 경우 다음 화면 중 하나가 나타납니다.

◦ 조직의 SSO 페이지 예를 들면 다음과 같습니다.

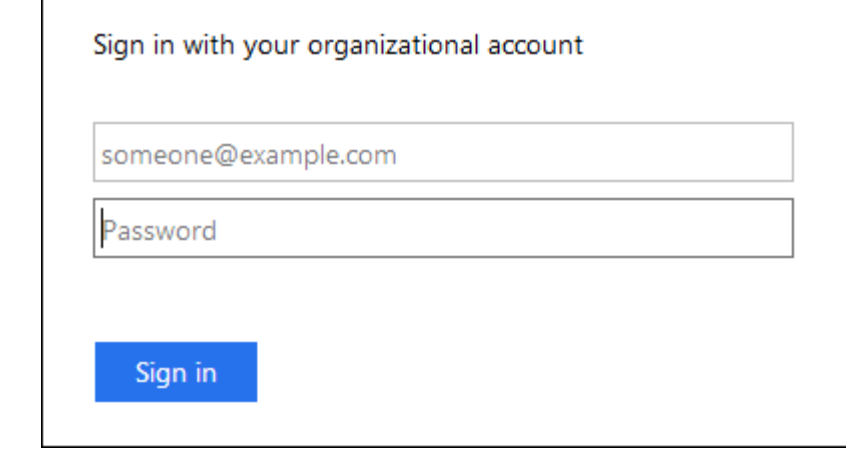

표준 SSO 자격 증명을 입력하고 \* 로그인 \* 을 선택합니다.

◦ Tenant Manager SSO 로그인 페이지.

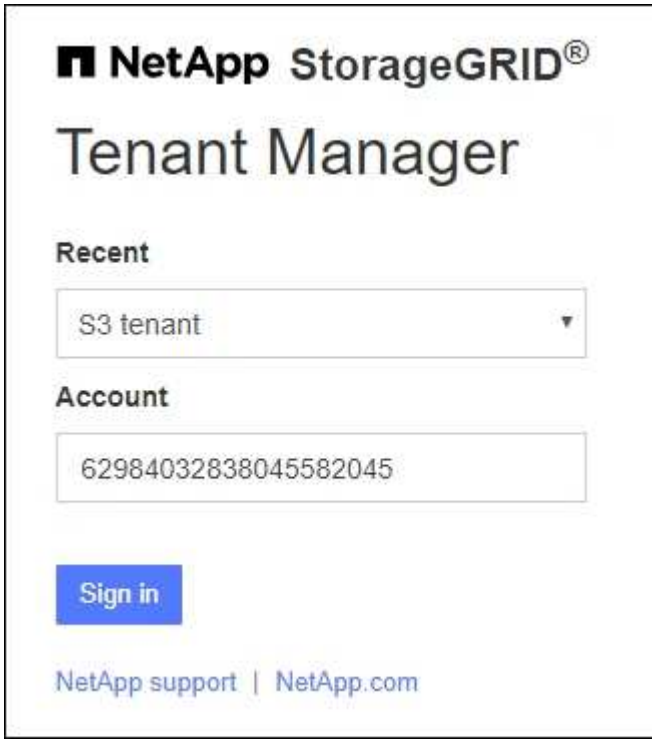

- i. 테넌트의 20자리 계정 ID가 표시되지 않으면 최근 계정 목록에 테넌트 계정 이름이 나타날 경우 해당 계정 이름을 선택하거나 계정 ID를 입력합니다.
- ii. 로그인 \* 을 선택합니다.
- iii. 조직의 SSO 로그인 페이지에서 표준 SSO 자격 증명을 사용하여 로그인합니다.

Tenant Manager 대시보드가 나타납니다.

## <span id="page-6-0"></span>테넌트 관리자에서 로그아웃합니다

테넌트 관리자 작업을 마치면 로그아웃하여 권한이 없는 사용자가 StorageGRID 시스템에 액세스할 수 없도록 해야 합니다. 브라우저를 닫아도 브라우저 쿠키 설정에 따라 시스템에서 로그아웃되지 않을 수 있습니다.

단계

1. 사용자 인터페이스의 오른쪽 위 모서리에서 사용자 이름 드롭다운을 찾습니다.

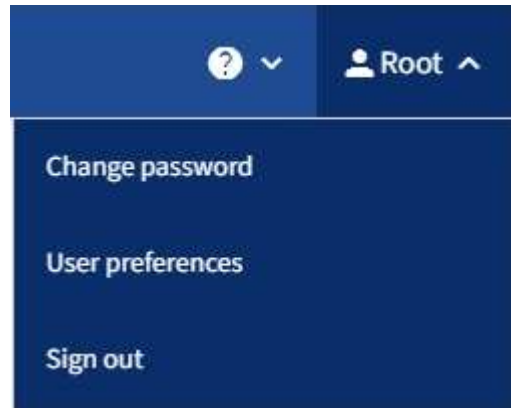

- 2. 사용자 이름을 선택한 다음 \* 로그아웃 \* 을 선택합니다.
	- SSO가 사용되지 않는 경우:

관리자 노드에서 로그아웃되었습니다. Tenant Manager 로그인 페이지가 표시됩니다.

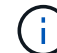

두 개 이상의 관리 노드에 로그인한 경우 각 노드에서 로그아웃해야 합니다.

◦ SSO가 활성화된 경우:

액세스 중인 모든 관리 노드에서 로그아웃되었습니다. StorageGRID 로그인 페이지가 표시됩니다. 방금 액세스한 테넌트 계정의 이름이 \* 최근 계정 \* 드롭다운에 기본값으로 나열되고 테넌트의 \* 계정 ID \* 가 표시됩니다.

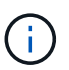

SSO가 활성화되어 있고 Grid Manager에도 로그인한 경우, Grid Manager에서 로그아웃하여 SSO를 로그아웃해야 합니다.

Copyright © 2024 NetApp, Inc. All Rights Reserved. 미국에서 인쇄됨 본 문서의 어떠한 부분도 저작권 소유자의 사전 서면 승인 없이는 어떠한 형식이나 수단(복사, 녹음, 녹화 또는 전자 검색 시스템에 저장하는 것을 비롯한 그래픽, 전자적 또는 기계적 방법)으로도 복제될 수 없습니다.

NetApp이 저작권을 가진 자료에 있는 소프트웨어에는 아래의 라이센스와 고지사항이 적용됩니다.

본 소프트웨어는 NetApp에 의해 '있는 그대로' 제공되며 상품성 및 특정 목적에의 적합성에 대한 명시적 또는 묵시적 보증을 포함하여(이에 제한되지 않음) 어떠한 보증도 하지 않습니다. NetApp은 대체품 또는 대체 서비스의 조달, 사용 불능, 데이터 손실, 이익 손실, 영업 중단을 포함하여(이에 국한되지 않음), 이 소프트웨어의 사용으로 인해 발생하는 모든 직접 및 간접 손해, 우발적 손해, 특별 손해, 징벌적 손해, 결과적 손해의 발생에 대하여 그 발생 이유, 책임론, 계약 여부, 엄격한 책임, 불법 행위(과실 또는 그렇지 않은 경우)와 관계없이 어떠한 책임도 지지 않으며, 이와 같은 손실의 발생 가능성이 통지되었다 하더라도 마찬가지입니다.

NetApp은 본 문서에 설명된 제품을 언제든지 예고 없이 변경할 권리를 보유합니다. NetApp은 NetApp의 명시적인 서면 동의를 받은 경우를 제외하고 본 문서에 설명된 제품을 사용하여 발생하는 어떠한 문제에도 책임을 지지 않습니다. 본 제품의 사용 또는 구매의 경우 NetApp에서는 어떠한 특허권, 상표권 또는 기타 지적 재산권이 적용되는 라이센스도 제공하지 않습니다.

본 설명서에 설명된 제품은 하나 이상의 미국 특허, 해외 특허 또는 출원 중인 특허로 보호됩니다.

제한적 권리 표시: 정부에 의한 사용, 복제 또는 공개에는 DFARS 252.227-7013(2014년 2월) 및 FAR 52.227- 19(2007년 12월)의 기술 데이터-비상업적 품목에 대한 권리(Rights in Technical Data -Noncommercial Items) 조항의 하위 조항 (b)(3)에 설명된 제한사항이 적용됩니다.

여기에 포함된 데이터는 상업용 제품 및/또는 상업용 서비스(FAR 2.101에 정의)에 해당하며 NetApp, Inc.의 독점 자산입니다. 본 계약에 따라 제공되는 모든 NetApp 기술 데이터 및 컴퓨터 소프트웨어는 본질적으로 상업용이며 개인 비용만으로 개발되었습니다. 미국 정부는 데이터가 제공된 미국 계약과 관련하여 해당 계약을 지원하는 데에만 데이터에 대한 전 세계적으로 비독점적이고 양도할 수 없으며 재사용이 불가능하며 취소 불가능한 라이센스를 제한적으로 가집니다. 여기에 제공된 경우를 제외하고 NetApp, Inc.의 사전 서면 승인 없이는 이 데이터를 사용, 공개, 재생산, 수정, 수행 또는 표시할 수 없습니다. 미국 국방부에 대한 정부 라이센스는 DFARS 조항 252.227-7015(b)(2014년 2월)에 명시된 권한으로 제한됩니다.

#### 상표 정보

NETAPP, NETAPP 로고 및 <http://www.netapp.com/TM>에 나열된 마크는 NetApp, Inc.의 상표입니다. 기타 회사 및 제품 이름은 해당 소유자의 상표일 수 있습니다.